# **TL866II+**

### Univerzální programátor s paticí ZIF40 a konektorem SPI **Průvodce rychlým startem**

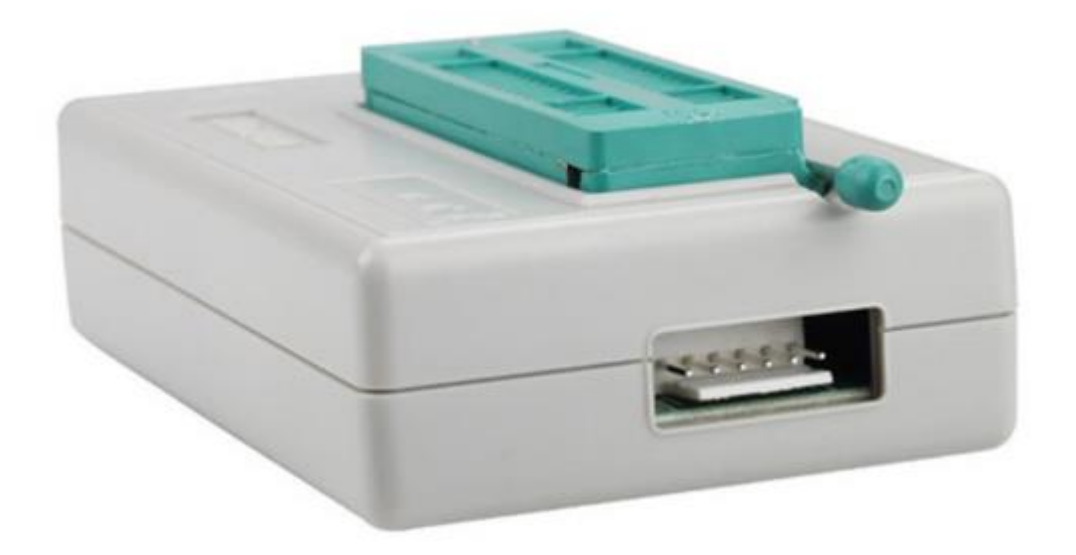

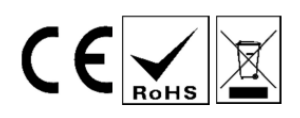

Uživatelská příručka (v1.01)

#### **Recyklace elektronických výrobků:**

Toto zařízení a jeho příslušenství podléhají oddělenému sběru a správné likvidaci. Tento produkt byl vyroben v souladu se standardem RoHS pro regulaci používání olova v elektronických zařízeních. Po uplynutí životnosti výrobku jej nevyhazujte do směsného odpadu. V souladu se standardem DEEE ho, prosím, odevzdejte na sběrném místě. Můžete ho také vrátit dodavateli a zakoupit produkt podobné velikosti a funkcí. Nevyhazujte ho, prosím, do směsného odpadu.

#### **Specifikace hardwaru a elektrosoučástek:**

Rozměry desky: 100 x 60 x 25 mm, Hmotnost: 95 g Rozměry balení: 188 x 115 x 34 mm, Hmotnost: 250 g Napájení přes USB port. Rozhraní: připojte se k notebooku nebo PC přes USB port (USB 1.1, 2.0 nebo vyšší).

#### **Obsah balení:**

Programátor s paticí zif 40. ICSP kabel s 6 kabely. USB kabel typu AB. Software na CD-ROM. Uživatelská příručka.

#### **Specifikace výkonu:**

TL866II+ je univerzální programátor, který podporuje více než 13 000 součástek. Seznam zařízení obsahuje všechny výrobce pamětí FLASH, kteří používají režim sériového přístupu SPI, EPROM a FLASH EPROM a režim paralelního přístupu (VPP od 3,3 V do 21 V), standardní výrobce mikrokontrolérů (Atmel, Intel, Microchip, NXP, Philips, SST, Syncmos et Winbond), PLD/GAL od Lattice, stejně jako test SRAM/DRAM. Jeho programové komponenty jsou rychlejší než ostatní programátory, protože podporuje režim algoritmu Fast SPI. Díky USB portu tento programátor nevyžaduje žádné externí napájení. Je rovněž chráněn před zkratem a přepětím. Součástky je možné programovat na patici ZIF40 nebo pomocí konektoru HE10 a dodaného ICSP kabelu. Tento programátor je velmi praktický pro použití v kombinaci s přenosným počítačem v kanceláři, na služební cestě nebo pro automobilové aplikace. Podpora pro Windows XP / VISTA / 7 / 8 / 10 / 11 (32 a 64 bitů)

- Vhodné pro malosériovou výrobu, podporuje 4 programátory pro jeden počítač.
- Široká škála podpory čipů, počáteční verze podporuje čip 15000+, různé řady 24 25 26 27 28 29 37 39 49 50 sériových a paralelních paměťových čipů, mikrokontrolér řady 51, ATMEL AVR ATMEGA AT90, MICROCHIP PIC10 PIC12 PIC16, mikrokontrolér řady PIC18, programování programovatelných logických obvodů GAL, test SRAM, funkční test integrovaných obvodů 54/74 a CMOS4000. Podpora čipu NAND Flash, funkce je kompletní a komplexní, kapacita podporuje až 8 Gbitů.
- Řada 25 podporuje kapacitu Flash až do 512 Mbitů.
- Funkce kontroly kontaktu kolíku, dokáže odhalit chybný kontakt.
- Velmi nízká spotřeba energie: celý programátor používá čipy s velmi nízkou spotřebou energie, používá rozhraní USB, první skutečné programování všech čipů, bez zabudovaných programátorů s externím napájením. Je přenosný a má vynikající výkon: nejmenší velikost na světě, rozměry 10 x 6 x 2,5 cm, je tak malý, jako váš řidičský průkaz.
- Programovatelný čip VCC od 1,8 V do 6,5 V, VPP od 1,8 V do 18 V.
- Sekundární vývojové funkce sériového čísla čipu: programátor vytváří celou škálu běžně používaných automatických číselných funkcí. Může také používat vlastní algoritmus pro dosažení jakékoli číselné sekvence přes DLL dynamickou knihovnu. Tato funkce vám umožní vytvářet jedinečné identifikační informace pro každý čip ve velkovýrobě. Lze také zašifrovat logo pomocí vlastního algoritmu, čímž dosáhnete účinnější ochrany práv vašeho produktu.
- Univerzální sériové programovací rozhraní ICSP (podporuje jak vysokonapěťové paralelní programování, tak i nízkonapěťové sériové programování). Poznámka: ICSP nyní podporuje série-24, série-25, série-93 sériových zabudovaných obvodů, ATMEL89S51,52, AVR ATMEGAxxx Full. Série MICROCHIP PIC10Fxxx 12Fxxx 16Fxxx 18Fxxx plné série a nové série SYNCMOS SM59Dxx SM59Rxx plné škály čipů pro obvodové sériové programování.
- Integrované účinné testy funkčnosti sérií 54/74F/LS/HC CMOS4000: první vývojářský programátor, který provádí testy pravdivosti běžných logických integrovaných obvodů, testy chyb lokalizace obvodů logické brány, testy všech možných vstupních kombinací.

#### **Rozsah podpory programátorských čipů**

- Různé série 26 27 28 29 37 39 49 50 paralelních ROM, EPROM, EEPROM Rychlá, plná podpora. Podporuje čipy TSOP32 TSOP40 TSOP48 až do 64 MBitů, připojí se k podpoře pinů TSOP56. (TL866II podporuje programovací napětí VPP pouze do 18V, pro rané 27C série ROM, čip s napětím VPP 21 V, 25 V již nepodporuje zapisování, podporuje ale čtení. VPP se stejným typem programovacího napětí může být použito jako nahrazení 13V nebo 12V čipů, například: 27C32 21V nebo 13V VPP čipy. Věnujte pozornost VPP napětí).
- Plně podporuje série 24 25 35 45 85 93 95 sériových EEPROM čipů, podporuje kapacitu čipů série 25 s 8 nebo 16 kolíky až do 512 MBitů (64 MBytů).
- Čip NAND FLASH podporuje až 8 Gbitů.
- Řada MCU, stovky modelů a sérií 51 mikropočítačů.
- Podporuje balíček mikroovladače AVR série ATMEGA, dále série mikroovladačů AT90XXX, všechny AVR ATMEGAxxx čipy také podporují rozhraní ICSP pro SPI sériové stahování a programování. Podporuje tlačítka AVR one-to-one s RC připojením.
- Mikroovladač série MICROCHIP PIC10 PIC12 PIC16 PIC18: PIC série více než 300 modelů, podporuje více než 900 čipových balíčků, v současnosti podporuje jeden z komplexnějších PIC čipových zabudovaných programátorů. Pro různé typy monolitických PIC, v přísném souladu s požadavky manuálu výrobce, optimální rychlost programování je vynikající. Velká většina čipů podporuje jak ISCP online programování, tak i programování přes programovací sockety.
- Programování programovatelných logických zařízení GAL
- Podporuje SRAM test pro běžné série 24 61 62 DS12, respektive, testování datové linky, testování adresové linky, testování paměti a testování jednotky.
- Super výkonné série 54 / 74F / LS / HC CMOS4000s integrovaným obvodem. První programátor vývojářského typu, který skutečně testuje běžné logické integrované obvody, testuje chyby, které mohou být lokalizovány u logických bran, testuje všechny možné kombinace vstupů v integrovaných obvodech.

### **1. Instalace softwaru**

Při instalaci dočasně vypněte antivirový software. Při instalaci 64bitového operačního systému spusťte instalační balíček EXE jako správce.

Stáhněte si soubor Xgpro\_setup.exe z<http://www.xgecu.com/en>, poklepáním na soubor spusťte instalační program. Klepnutím na [Install] spusťte instalaci aplikace, postupujte podle pokynů, dokud instalace neskončí.

#### **Instalace ovladače USB**

Najděte a spusťte soubor UsbDiverInstall.exe z instalační složky Xgpro (výchozí umístění je D:\xgpro)

#### **Instalace zařízení:**

Po dokončení instalace softwaru a ovladače zapojte programátor do USB portu, operační systém identifikuje hardware. Vyskakovací menu vás požádá o instalaci ovladače, vyberte [Automaticky nainstalovat software] a dokončete instalaci.

#### **Aktualizace firmwaru**

Při prvním použití nebo aktualizaci firmwaru může být nutné ho aktualizovat v hlavní nabídce softwaru, jak je znázorněno níže:

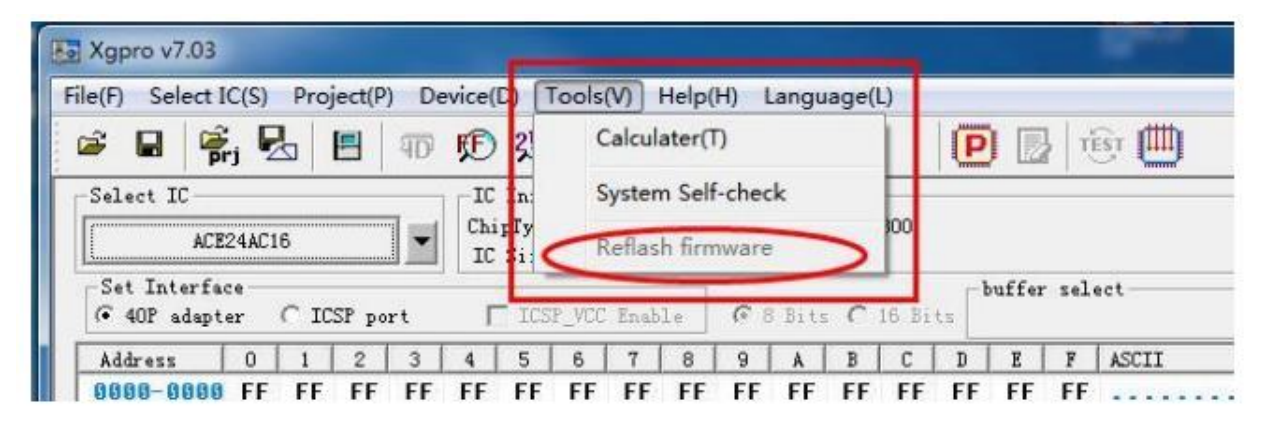

## **2.Rychlý start**

#### 2.1**Příprava hardwaru a výběr vhodného typu čipu**

Poté, co se ujistíte, že jsou správně nainstalovány aplikace univerzálního programátoru a ovladač USB, připojte komunikační kabel USB. V tuto chvíli červená kontrolka napájení programátoru indikuje, že je připojení normální (červená kontrolka svítí). Žlutá kontrolka nesvítí a čeká na programování (pokud žlutá kontrolka bliká, ovladač USB je nainstalován nesprávně nebo není nainstalován ovladač USB programátoru) Můžete přejít k dalšímu kroku.

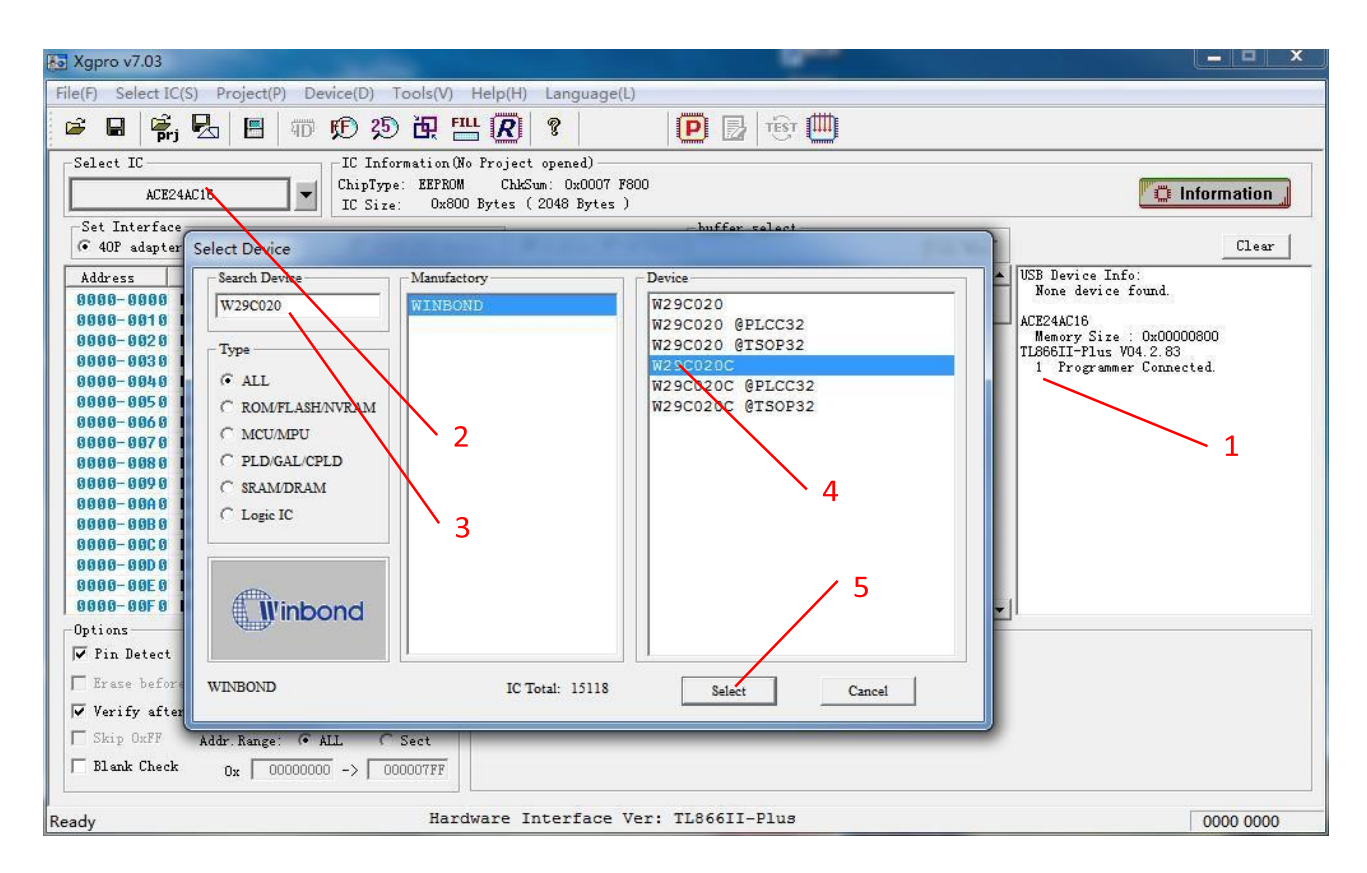

- 1. 1 Programmer Connected znamená, že je programátor připojen.
- 2. Klikněte na tlačítko Vybrat. Vyskočí dialogové okno výběru čipu.
- 3. Pro vyhledání čipu zadejte typ čipu pro čtení a zápis (v tomto případě W29C020C).
- 4. Klikněte na odpovídající model. Poznámka: @ PLCC32 @ TSOP32 číslo @ odkazuje na DIP.
- 5. Vyberte [Vybrat]

#### 2.2**Přečtěte čip a uložte soubor**

Dokončete výběr čipu, jak je uvedeno v části 3.1

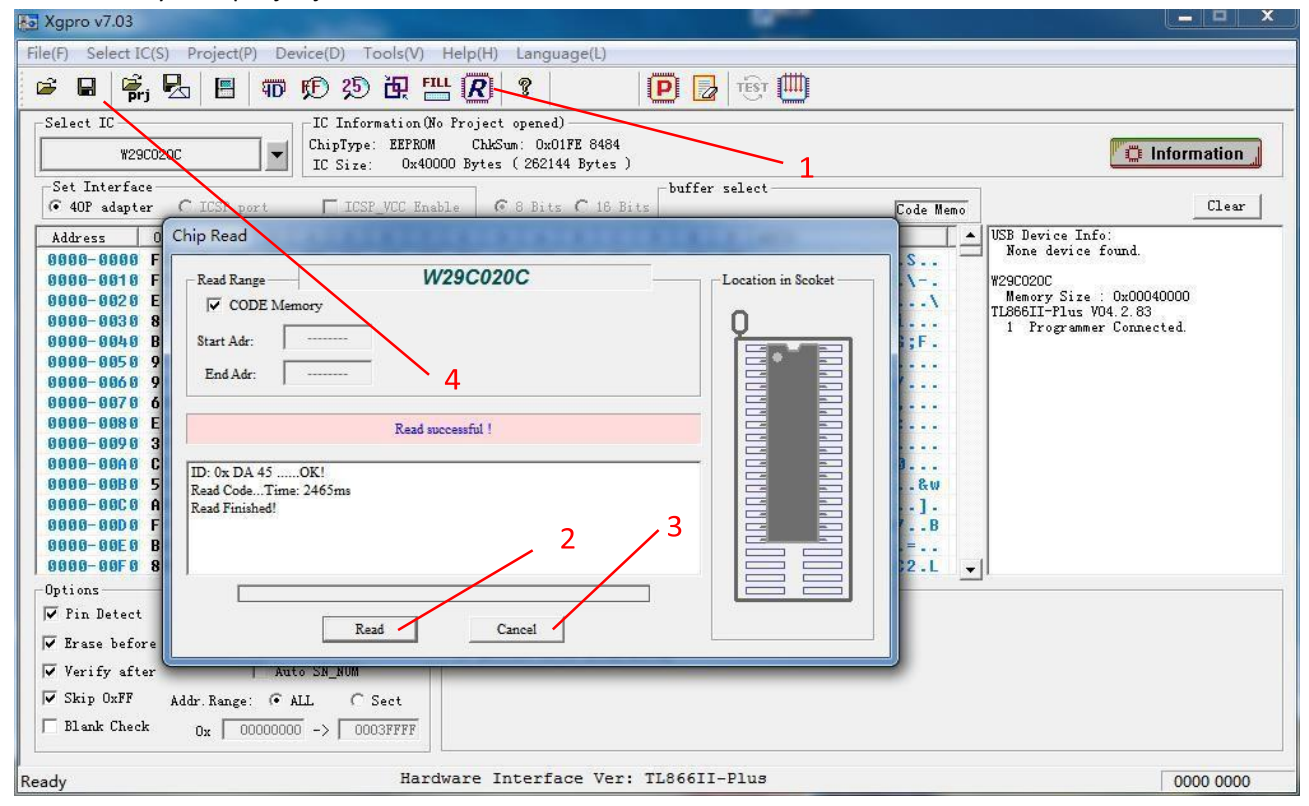

- 1. Klikněte na tlačítko [R] v nástrojové liště nahoře pro zobrazení dialogového okna pro čtení.
- 2. V dialogovém okně čtení klikněte na tlačítko [Číst].
- 3. Po přečtení klikněte na tlačítko [Storno].
- 4. Klikněte na Uložit soubor (můžete také vybrat <Uložit soubor> v nabídce Soubor). Po zadání názvu souboru, jak je uvedeno níže, soubor uložte.

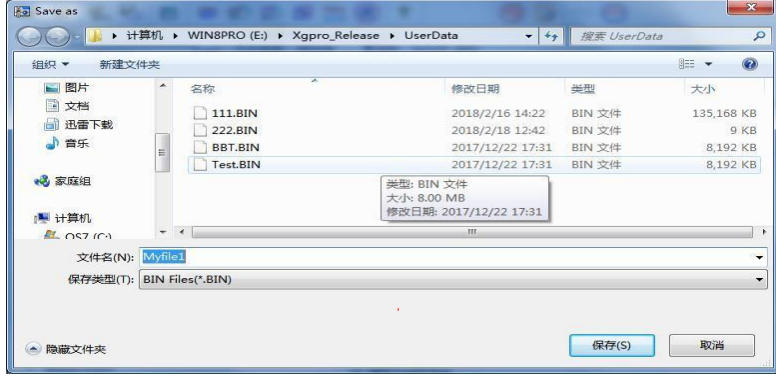

#### 2.3**Vypalte obsah souboru na čip**

Po výběru čipu pro dokončení zopakujte kroky v části 3.1

#### XGecuTL866 Ⅱ Pokyny pro univerzální programátor V1.01

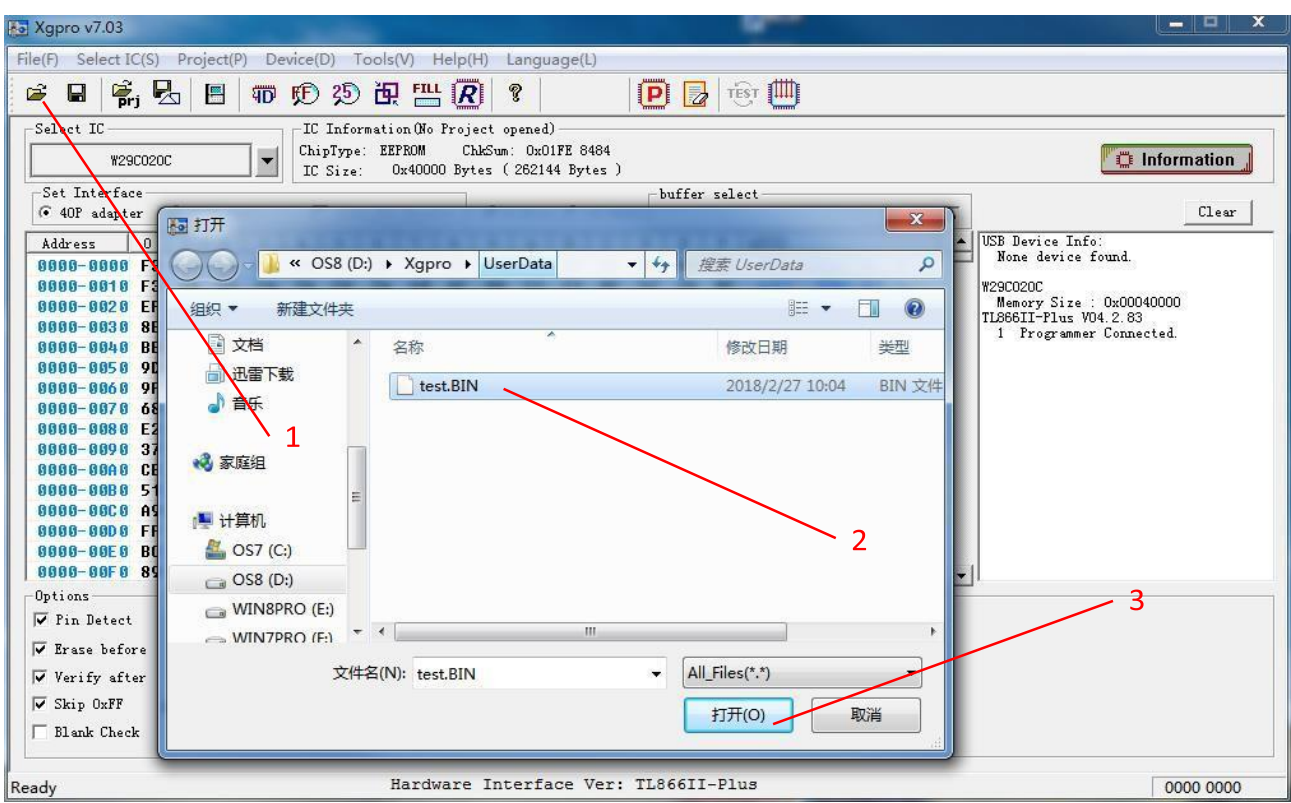

- 1. Klikněte na obrázek (1), otevřete datový soubor a dialogové okno souboru.
- 2. Zvolte otevření datového souboru (Test.BIN).
- 3. Klikněte na 【Otevřít】, zobrazí se následující dialogové okno souboru, ponechte výchozí nastavení a klikněte na tlačítko 【OK】.

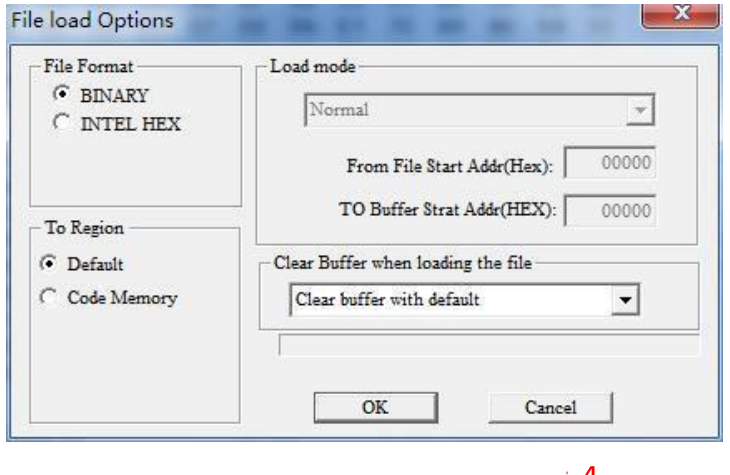

4. Klikněte na [OK]. Obsah souboru byl přenesen do vyrovnávací paměti počítače.

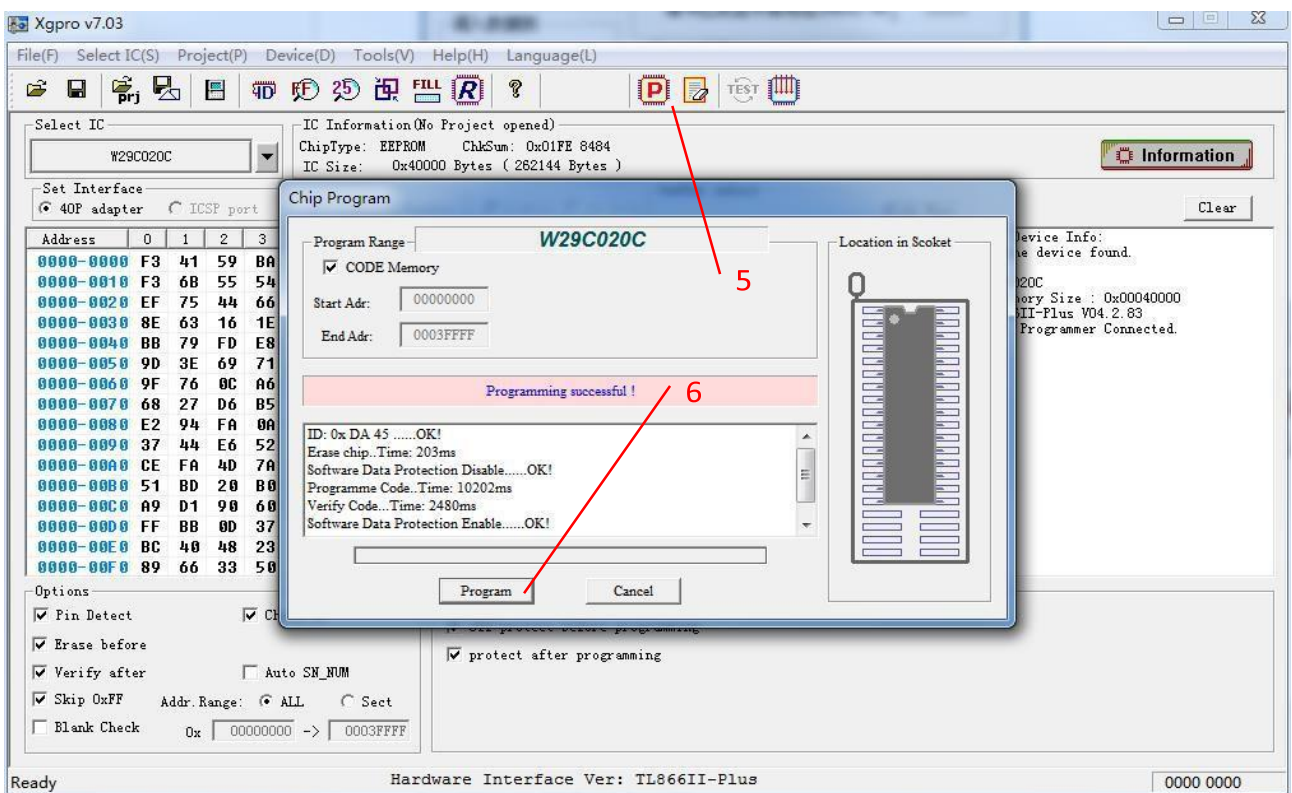

- 5. Klikněte na tlačítko [P] na liště nástrojů, zobrazí se dialogové okno programování čipu.
- 6. Klikněte na [Program], začněte vypalovat čip. Pokud se při vypalování se nezobrazuje žádné chybové hlášení, vypalování je dokončeno.
- 7. Pokud potřebujete vypálit více čipů, vložte nový čip, klikněte na "program" pro spuštění nového programování.